# "ECUctrl ZK" program with V3 ECU

1. Use USB upgrade pen connect V3ECU GSU/PC port to computer.

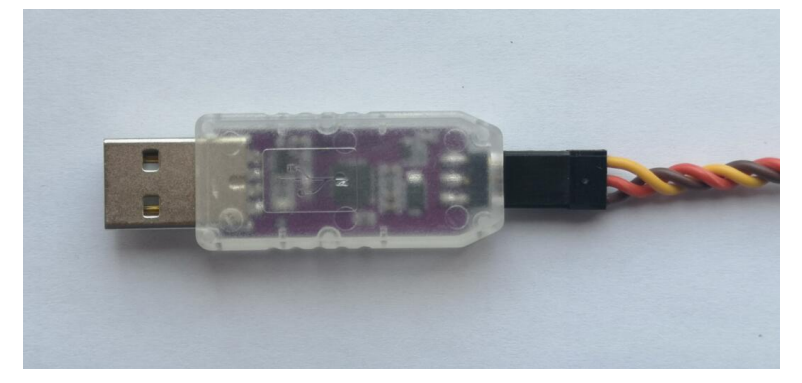

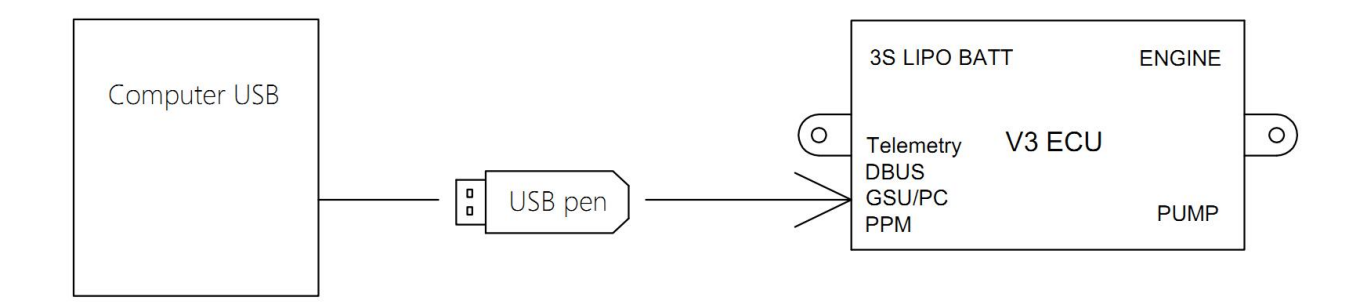

2. Open "ECU tool" program to change parameter of V3 ECU:

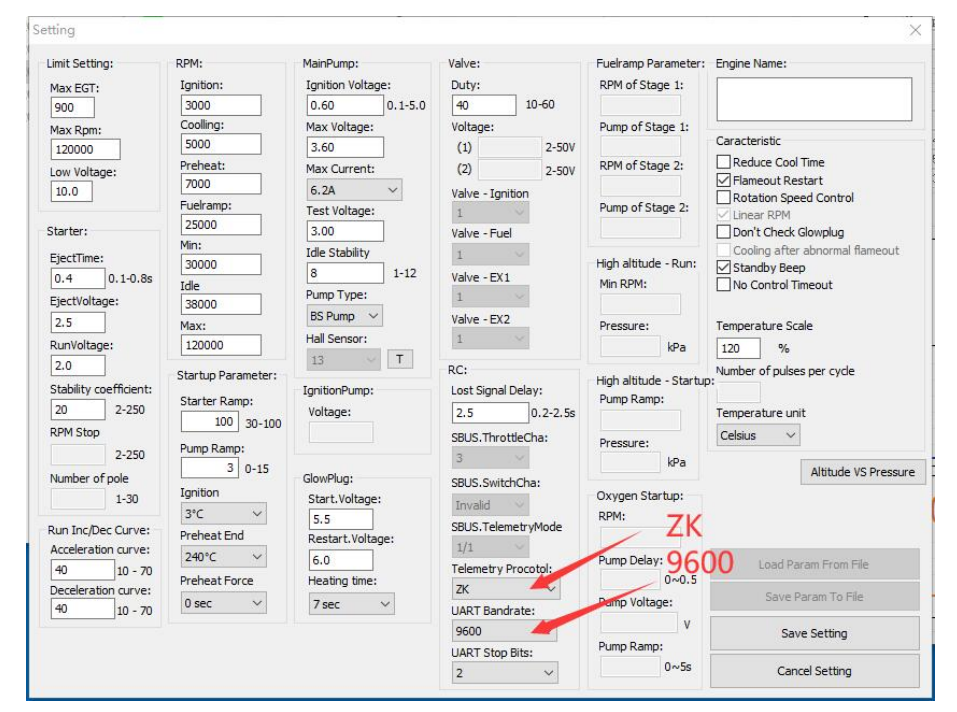

#### 3.Connect USB-TTL converter to V3 ECU telemetry port

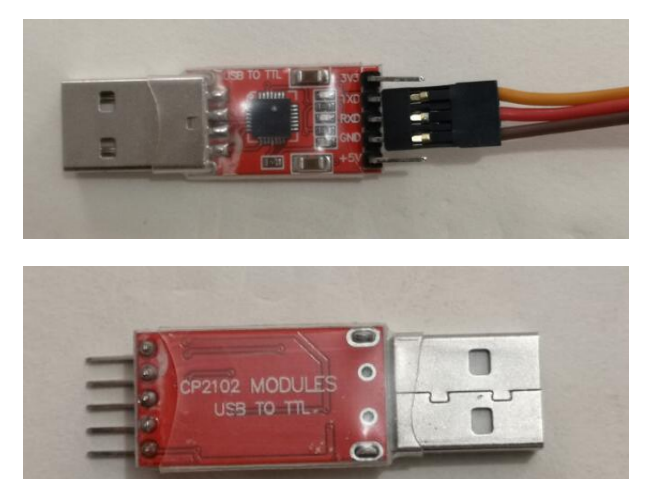

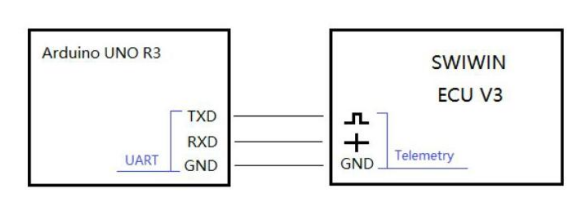

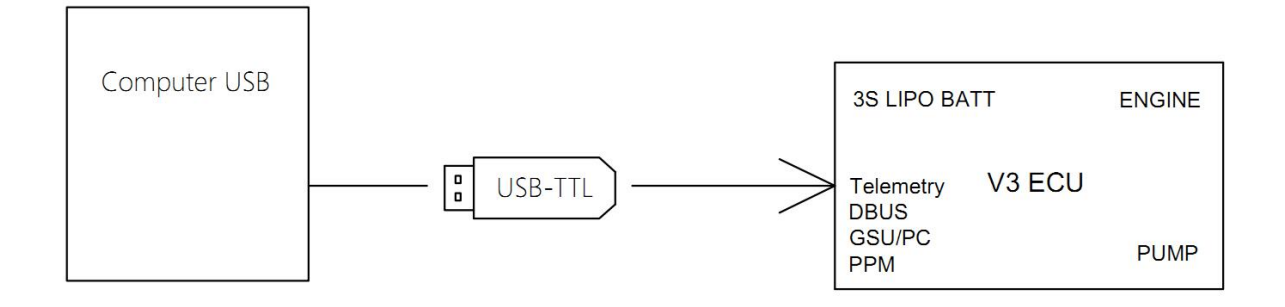

## 4.Open "ECUCtrl\_ZK" program Set Baud rate:9600

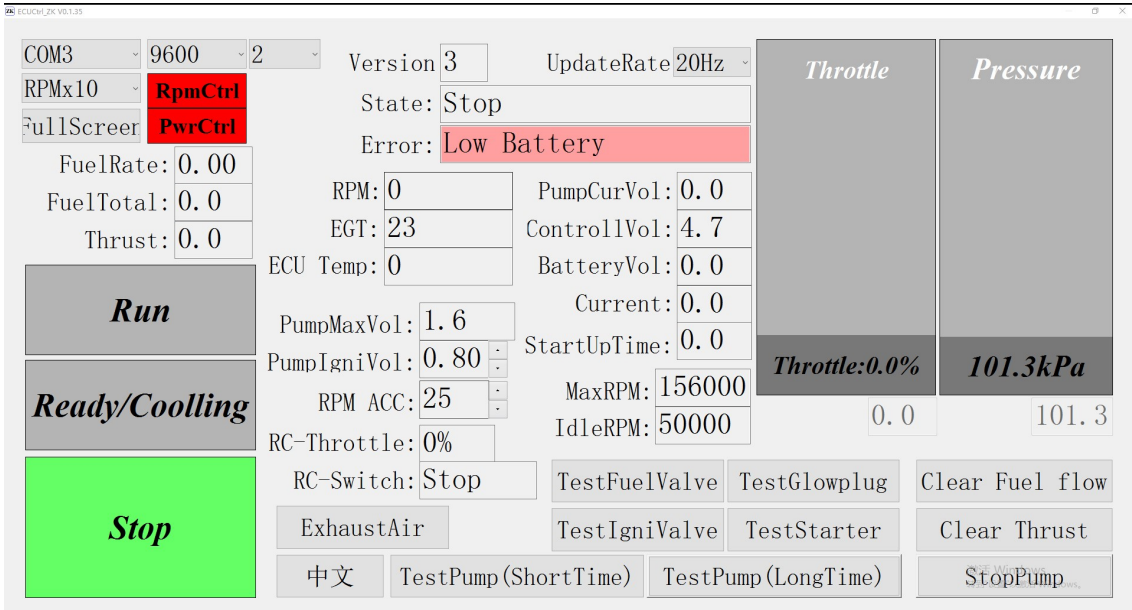

# "ECUctrl ZK" program with V4 ECU

1. Use USB upgrade pen connect V4 ECU GSU/PC port to computer

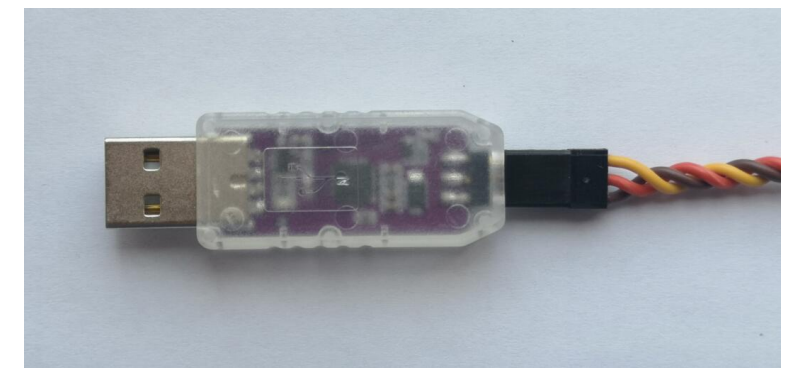

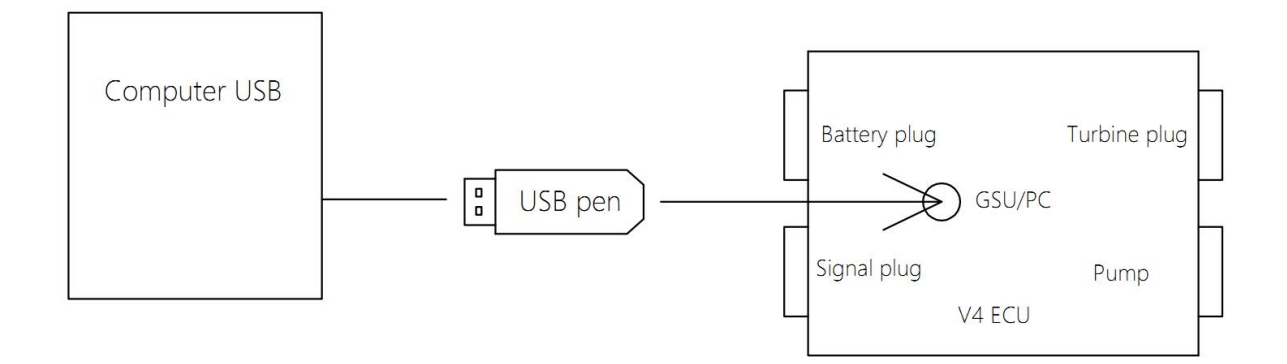

2. Open "ECU tool" program to change parameter of V4 ECU:

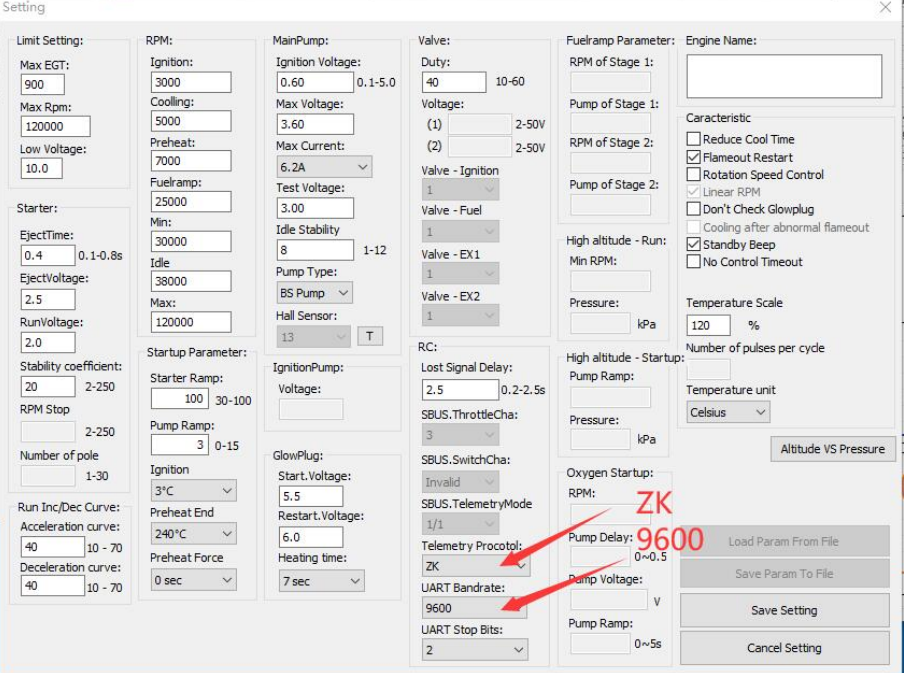

### 3. Connect V4 ECU via RS-232 to computer and open "ECUCtrl\_ZK" program:

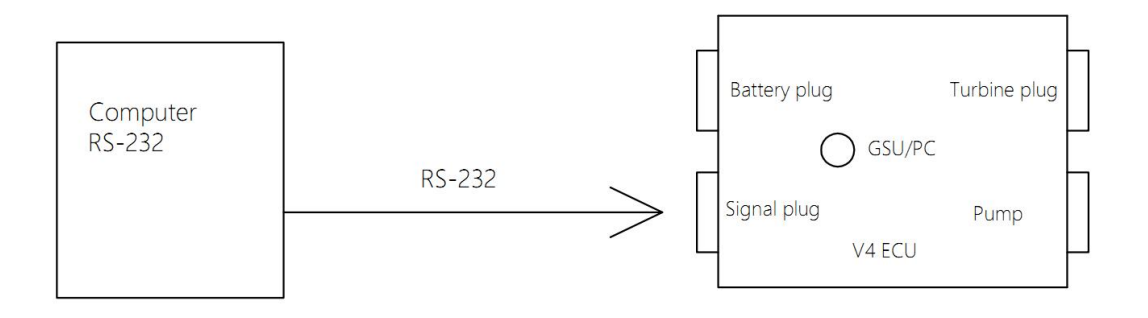

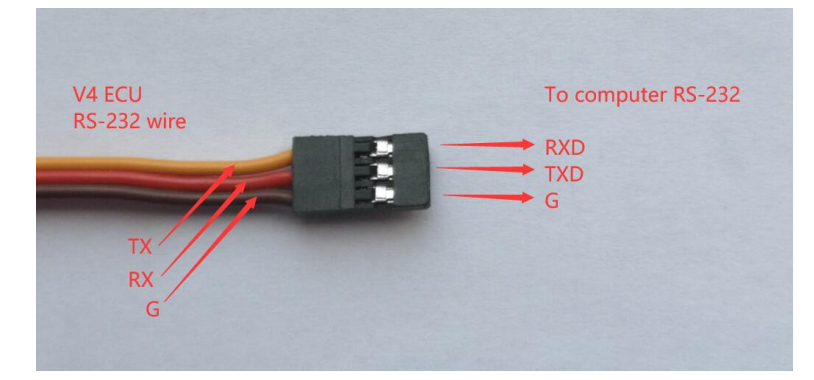

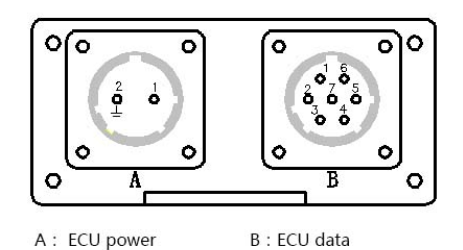

A: ECU power  $1: (+)11.5-17V 10A$  $2:(-) GND$ 

1 : Switch PWM

- 2 : Throttle Switch (+) 6V
	- 3 : RS232 TX
	- 4: RS232 GND
	- 5 : RS232 RX
	- 6 : Throttle PWM
	- 7 : Throttle Switch ( )

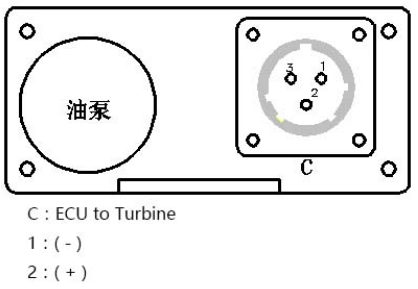

3 : Data

Set Baud rate:9600

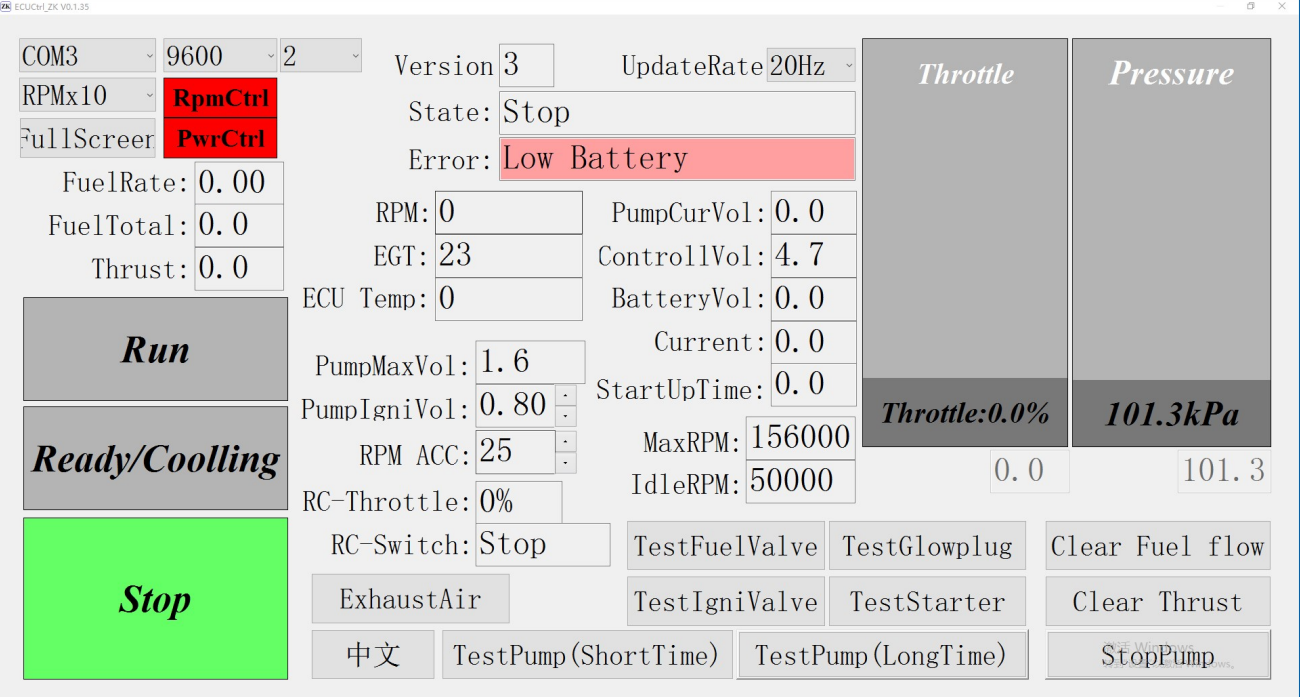

Reference video: https://youtu.be/fzBwkJIm\_Ls https://youtu.be/8ODPzKxBIP8